# Formule de Héron [bs13] - Exercice

### Karine Zampieri, Stéphane Rivière

Unisciel algoprog Version 13 mai 2018

### Table des matières

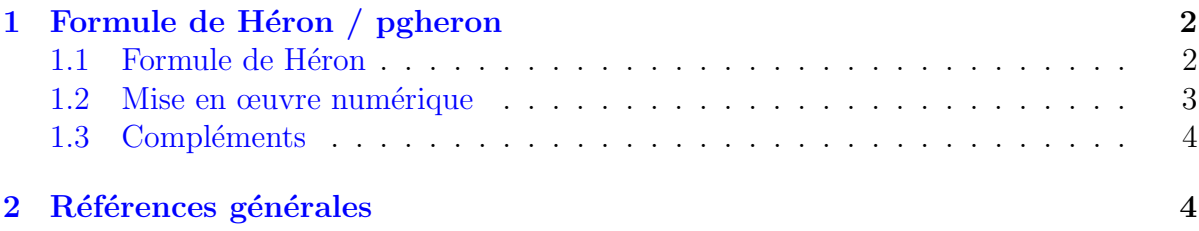

## Java - Formule de Héron (Solution)

Mots-Clés Structures de base $\blacksquare$ 2 Difficulté • • ◦  $(15 \land 20 \text{ min})$ 

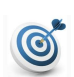

#### Objectif

Cet exercice calcule l'aire d'un triangle par la formule de HÉRON.

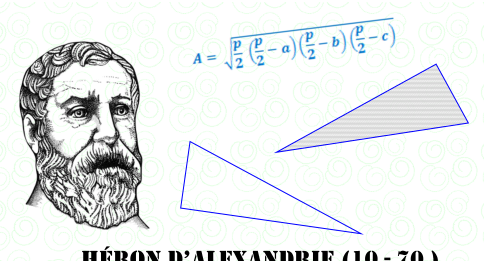

**HÉRON D'ALEXANDRIE (10 - 70)** 

...(énoncé page suivante)...

## <span id="page-1-0"></span>1 Formule de Héron / pgheron

#### <span id="page-1-1"></span>1.1 Formule de Héron

Un théorème de la Grèce antique, que l'on attribue à HÉRON D'ALEXANDRIE, mathématicien du premier siècle de notre ère, nous dit que l'aire *A* d'un triangle de longueur  $a, b$  et  $c$  de ses trois côtés vaut :

$$
A = \sqrt{s(s-a)(s-b)(s-c)}
$$
  
avec 
$$
s = \frac{a+b+c}{2}
$$
 (demi-périmètre)

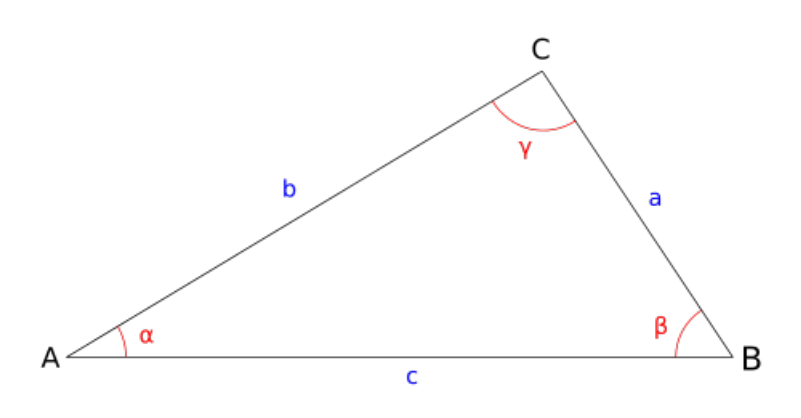

Notations usuelles dans un triangle (wikipedia)

Écrivez un programme qui saisit les longueurs des trois côtés d'un triangle dans  $a$ , b et c de type réel. Affichez l'invite :

Vos trois longueurs?

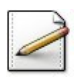

Calculez le demi-périmètre (un réel) :

$$
s=\frac{a+b+c}{2}
$$

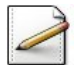

 $Calculez$  la surface  $(un$  réel) :

$$
A = \sqrt{s(s-a)(s-b)(s-c)}
$$

Outil Java <u>Uuth Java</u><br>L'opération √π s'écrit Math.sqrt(x).

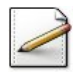

Affichez (où  $[x]$  désigne le contenu de x) :

==> Demi-perimetre du triangle est [s] ==> Aire du triangle est [A]

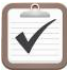

Testez. Exemples d'exécution :

```
Vos trois longueurs? 2.5 4.1 3.4
==> Demi-perimetre du triangle est 5
==> Aire du triangle est 4.2426406871
```

```
Vos trois longueurs? 4 5 3
==> Demi-perimetre du triangle est 6
==> Aire du triangle est 6
```

```
Vos trois longueurs? 2 3 5
==> Demi-perimetre du triangle est 5
==> Aire du triangle est 0
```
#### Commentaires

Le troisième exemple nous indique que si l'on augmente la longueur d'un des côtés, l'inégalité triangulaire du triangle n'est plus vérifiée : la somme des longueurs de deux  $c\,\hat{\sigma}\,$ tés quelconques d'un triangle est plus grande que la longueur du troisième côté  $a + b$  $c, b + c > a, c + a > b.$ 

#### <span id="page-2-0"></span>1.2 Mise en œuvre numérique

La formule de HÉRON présente une instabilité pour les triangles en épingle, c.-à-d. dont un côté est de dimension très petite par rapport aux autres (confrontation de petites et grandes valeurs). En choisissant les noms de côtés de telle sorte que  $a > b > c$ , W. KAHAN propose une formule plus stable (cf. compléments) :

$$
A = \frac{1}{4}\sqrt{(a + (b + c))(c - (a - b))(c + (a - b))(a + (b - c))}
$$

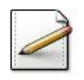

Complétez votre programme pour qu'ensuite il calcule la surface selon cette formule.

Copiez/collez l'affichage de la surface.

Testez. Exemple d'exécution :

```
Vos trois longueurs? 5 4.9 0.1
==> Demi-perimetre du triangle est 5
==> Aire du triangle est 0
==> Aire du triangle est 2.1024e-008
```
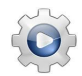

Validez votre programme avec la solution.

```
Solution Java <sup>@[pgheron.java]</sup>
import java.util.Scanner;
import java.util.Locale;
class PGHeron {
public static void main(String[] args)
{
 Scanner input = new Scanner(System.in);
 input.useLocale(Locale.US);
 double a, b, c;
 System.out.print("Vos trois longueurs? ");
 a = input.nextDouble();
 b = input.nextDouble();
 c = input.nextDouble();
 double s = (a + b + c) / 2.0;
 double aire = Math.sqrt(s *(s - a) * (s - b) * (s - c));System.out.println("==> Demi-perimetre du triangle est " + s);
 System.out.println("==> Aire du triangle est " + aire);
 aire = 1.0 / 4 * Math.sqrt((a + (b + c)) * (c - (a - b)) * (c + (a - b)) * (a + (b -
   c)));
 System.out.println("==> Aire du triangle est " + aire);
}
}
```
#### <span id="page-3-0"></span>1.3 Compléments

Pour une démonstration et la mise en œuvre numérique, on pourra se reporter à cette page : [https://fr.wikipedia.org/wiki/Formule\\_de\\_H%C3%A9ron](https://fr.wikipedia.org/wiki/Formule_de_H%C3%A9ron)

### <span id="page-3-1"></span>2 Références générales

Comprend [Grogono-PG1 :c2 :ex5]  $\blacksquare$